# 「JASSO 奨学金継続願」の提出手続きについて(学部生・貸与)

①スカラネット・パーソナルにログインをしてください。

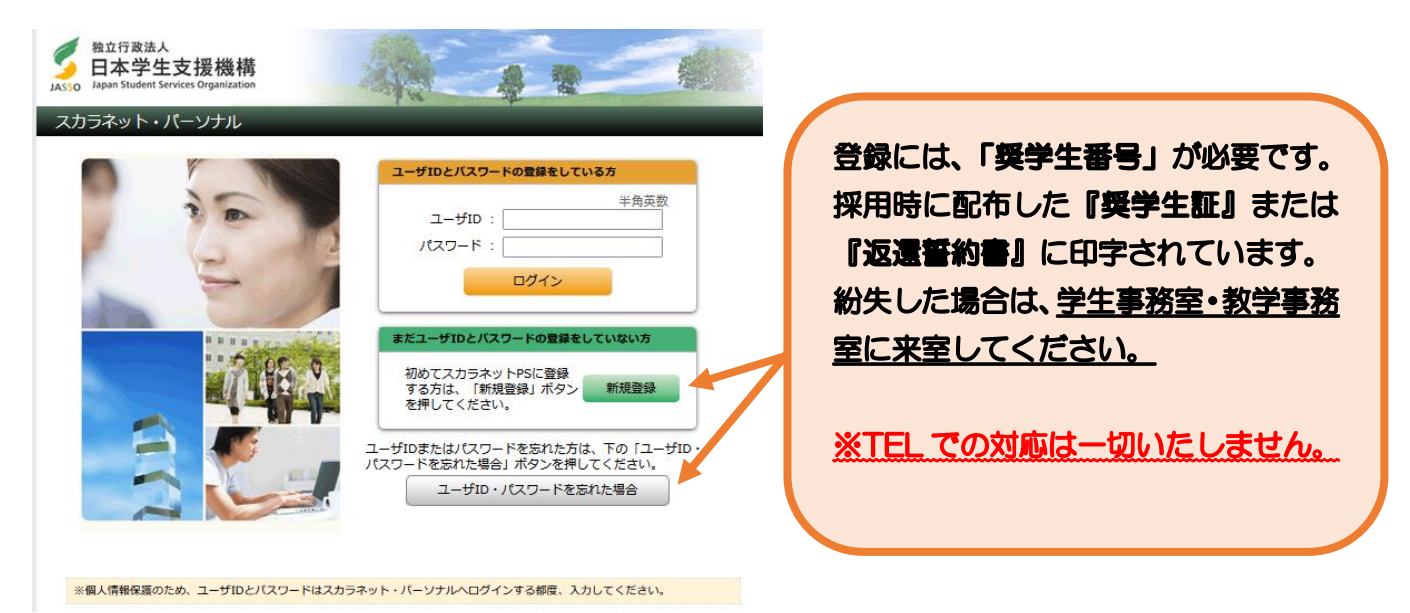

②トップ画面より「奨学金継続願提出」を選択し、奨学生番号ボタンを押してください。

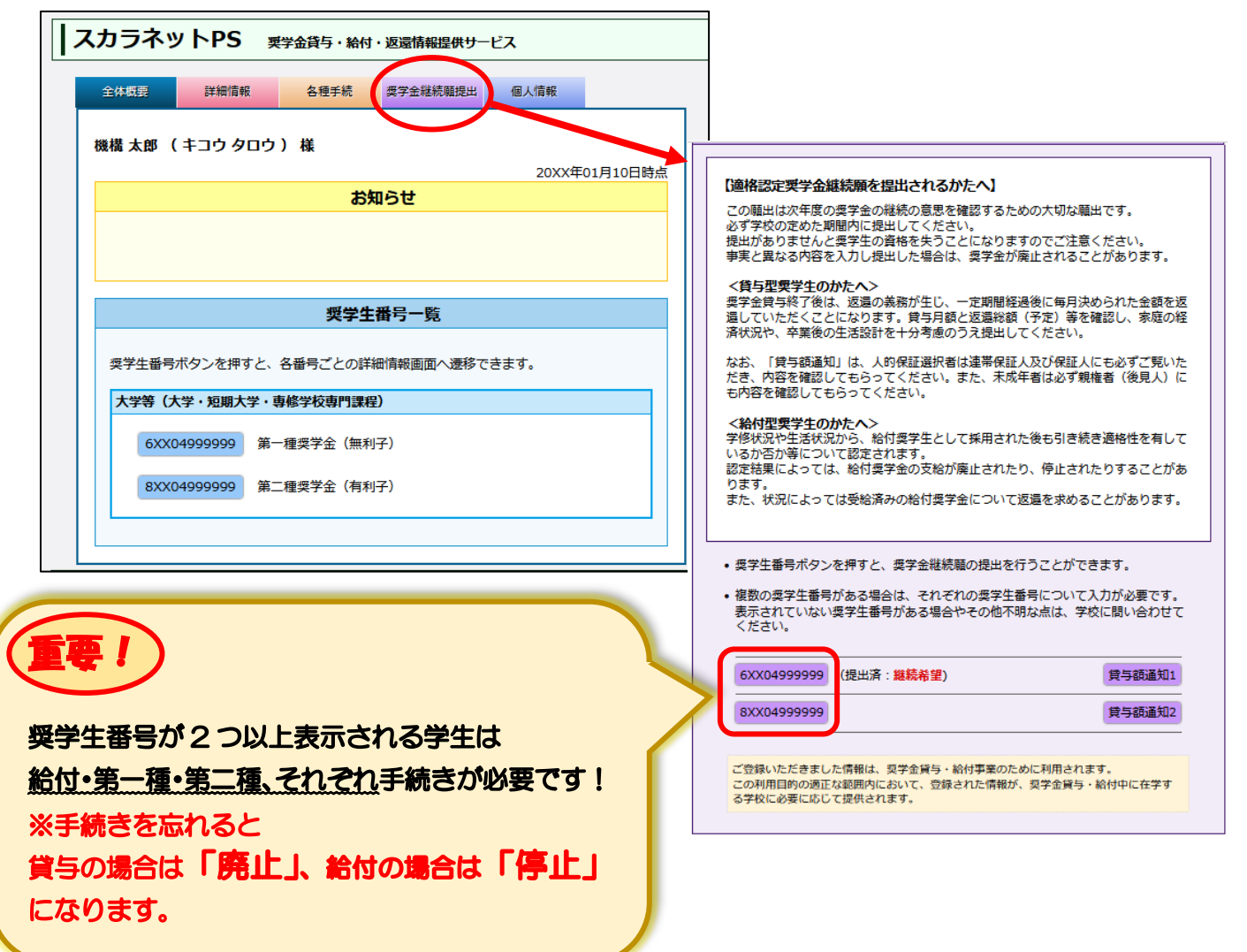

【大学学部·短期大学·高等専門学校·専修学校用】

# JASSO 「貸与奨学金継続願」準備用紙

#### 手続きの流れ

(1) スカラネット·パーソナル (以下「スカラ PSI) で「貸与額通知」の内容を確認します。

現在の貸与額や貸与予定総額が確認できます。人的保証の方は、連帯保証人・保証人にも内容を確認して もらってください。また、未成年の方は親権者にも内容を確認してもらってください。

スカラ PS をまだ登録していない場合は、すみやかに登録をしてください。

ースカラ PS の登録は JASSO ホームページへ ー

ホーム >> 奨学金 >> その他お役立ち情報 >> スカラネット・パーソナル >> 登録方法·変更

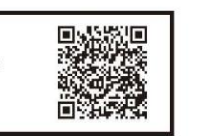

申込時や准学届入力時 のサイトとは異なりま す。まずは新規登録を してください。  $\frac{1}{2}$ 

※ 登録に必要な「奨学生番号」は、採用時に交付された奨学生証等で確認してください。

### (2)「奨学金継続願」を入力するための準備をします。

入力中、一つの画面で30分以上経過した場合はタイムアウトとなり、最初から入力することになります。 あらかじめ2ページの概要を読んだうえで、3~6ページに回答内容を記入しましょう。

(3) スカラPSの「奨学金継続願提出画面」から入力します。

(1) 「スカラ PS の登録は JASSO ホームページへ」のページからスカラ PS ヘログインし、「奨学金継続

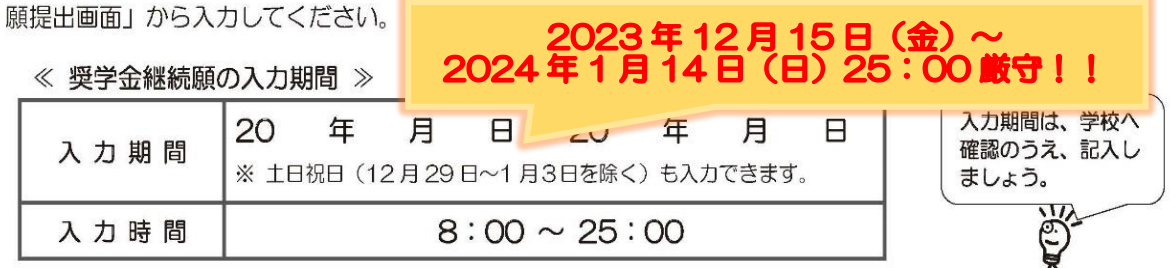

## 八 必ず学校の定めた期間内に入力してください。

- ◆ 次年度も継続して貸与を希望することについて、毎年1回願い出る必要があります。
- ◆ 併用貸与者はそれぞれの奨学生番号で入力が必要です。
- ◆ 給付奨学金(新制度)を併せて受給している場合や授業料等減免の支援を受けている場合により貸与 月額がO円となっていても、「奨学金継続願」の入力は必要です。

# 入力が確認できない場合、2024年4月から貸与奨学生としての資格を失います。

※ ポップアップブロックを設定していると、奨学金継続願提出画面が開かない場合があります。

※ インターネット環境や推奨環境を満たす端末が利用できない方は、早めに学校へ相談してください。

- 《 推 奨 環 境 》 推奨環境以外の場合、「識別番号が違います」というエラーが出ることがあります。 OS: Windows 8.1、Windows 10、Windows 11、iOS 11 以上、AndroidOS 8.0 以上 ブラウザ: Microsoft Edge、iOS版 Mobile Safari、Android 版 Google Chrome ※ Android は Google Chrome、iOS は Safari にのみ対応しています。 ※ OS: Mac 系、ブラウザ: Firefox や PC 版 Google Chrome 等、上記以外の環境下においては動作保証していません。

# ■ 貸与額の見直しについて

# 現在借りている月額が本当に必要な金額かを確認してください。

借り過ぎ防止や計画的な返還のために、卒業後の生活設計等を見据えてご自身の経済状況を振り返りましょう。支出 に比べて収入が一定額以上多いときには、辞退や貸与月額の見直し(減額)等も含めて検討してください。 ※ 借りた奨学金は貸与終了後に返還する義務があります。

# ◎ 返還額がいくらになるのか知りたい場合は・・・

JASSOホームページでは、借りる金額や月数等を入力することで、 月々の返還額がシミュレーションできます。 「奨学金貸与・返還シミュレーション」

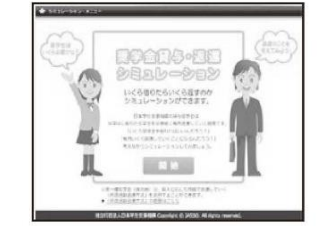

### ◎ 辞退や貸与月額を変更したい場合は・・・

•辞退:「奨学金継続願」の入力で、2024年4月分からの辞退手続きが可能です。

·月額変更: JASSO ホームページで手続方法のご案内を掲載しています。

ホーム >> 奨学金 >> 在学中の手続き >> 在学中の各種変更等の届出 · 願出 >> 月額変更 ※ 第二種奨学金の減額は、スカラ PS から申請が可能です。

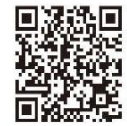

# ■ 滴格認定について

あなたが「奨学金継続願」を入力すると、学校は以下の3つの要素に基づいて、奨学金貸与の継続可否等を下表の区 分に応じて判断します。

学業不振等の場合には、奨学金の交付が廃止(打ち切り)又は停止(中断)となりますので、奨学生としての自覚と 責任を持って勉学に励んでください。

#### (1) 人物

生活全般を通じて態度・行動が貸与奨学生にふさわしく、奨学金の貸与には返還義務が伴うことを自覚し、かつ、 将来良識ある社会人として活躍できる見込みがあること

#### (2) 学業

修業年限で確実に卒業(修了)できる見込みがあること (卒業(修了)延期が確定した者又は卒業(修了)延期の可能性が極めて高い者等は原則「廃止」です。)

#### (3) 経済状況

修学を継続するために引き続き奨学金の貸与が必要と認められること

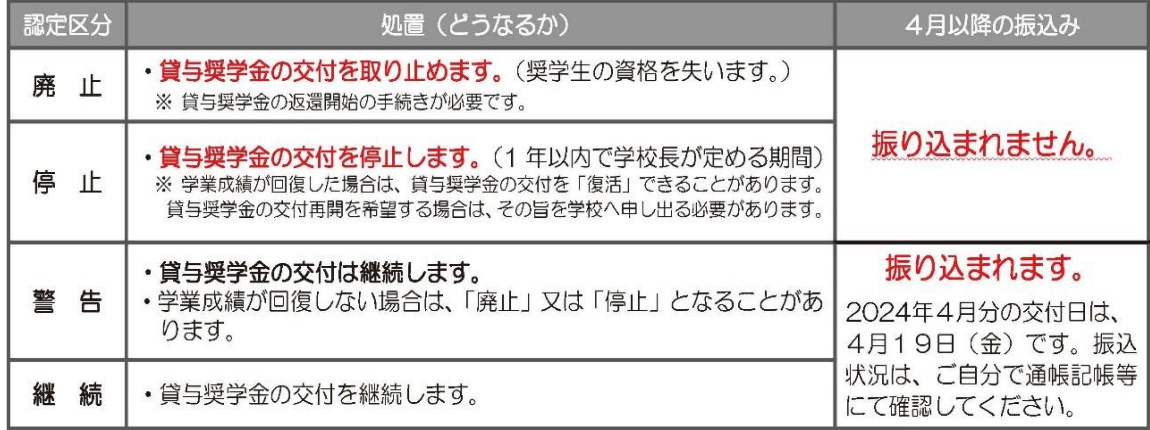

•卒業(修了)延期が確定しているにも関わらず「廃止」又は「停止」と認定されていないことが判明した場合等には、認定時に遡っ て「廃止」又は「停止」に処置を変更します。その場合は、遡った期間に振り込まれた貸与奨学金のすみやかな返金が必要です。

•「処置通知」は、4月の振込日以降に学校を通じて交付します(「継続」は交付されません)。

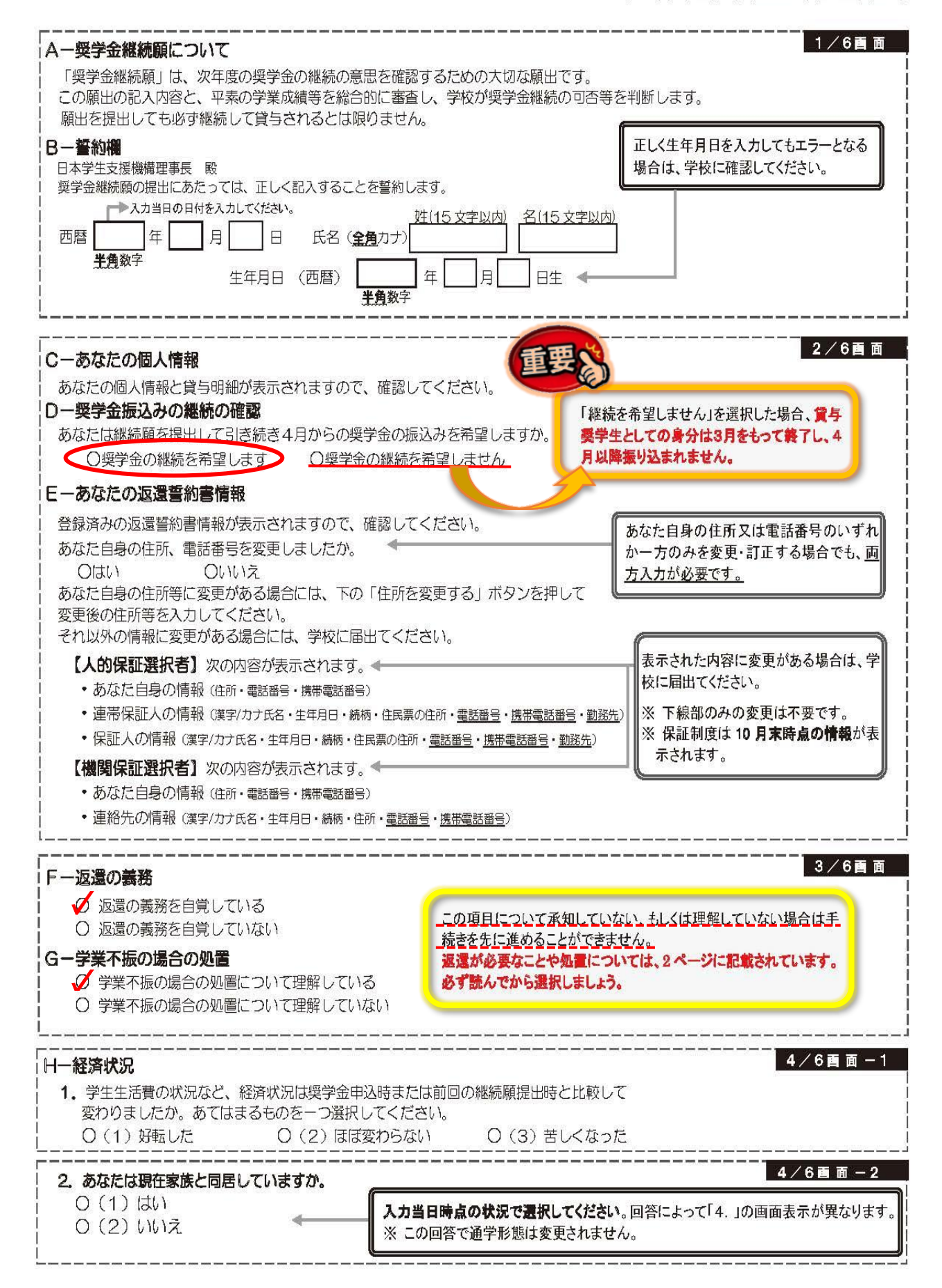

【 大学学部·短期大学·高等専門学校·専修学校用 】

4/6画面-2

 $4/6$ 画面-3

## 3. あなたの 2022 年 12 月 (2023 年 4 月入学者は 2023 年 4 月) から 2023 年 11 月の収入に関する金額を記入 してください。(5ページ中段「計算のポイント」も参照してください。)

※ 収入及び支出の種類別に記入し、二重計上しないよう気をつけてください。(1万円未満切り捨て)

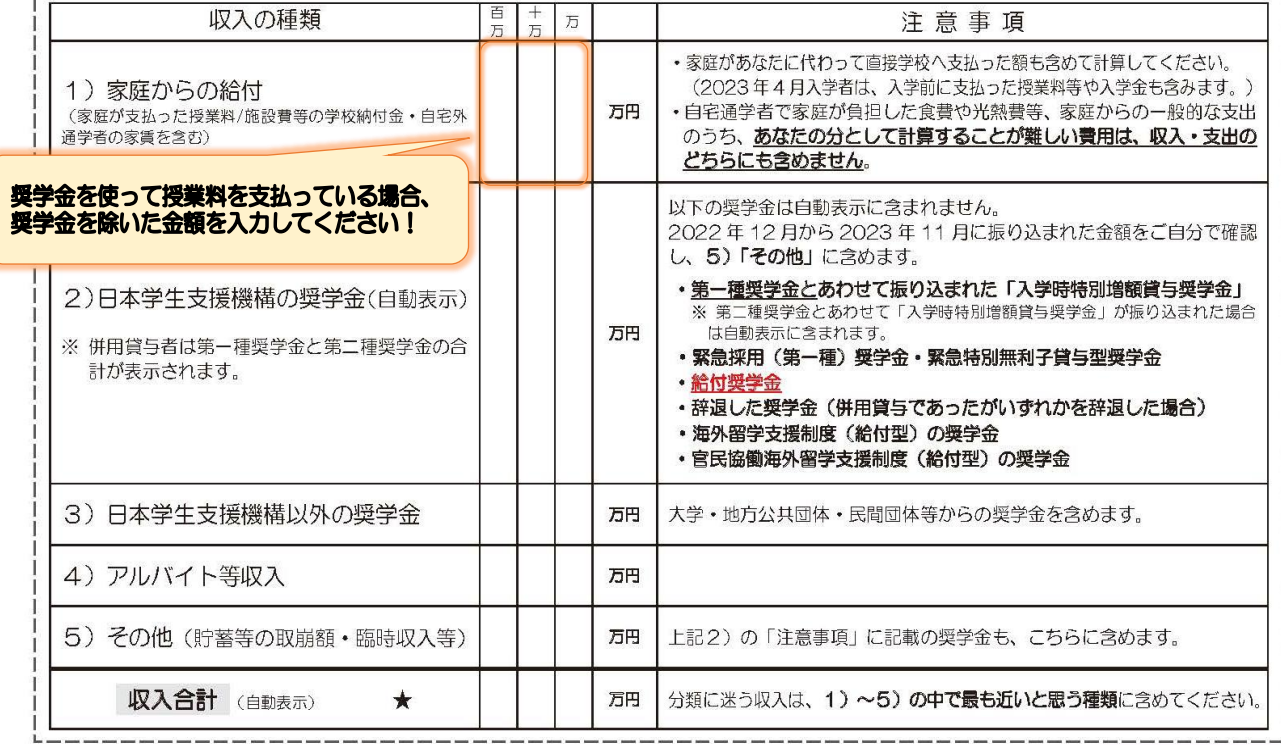

#### 4. あなたの 2022年12月 (2023年4月入学者は2023年4月) から2023年11月の支出に関する金額を記入し てください。(5ページ中段「計算のポイント」も参照してください。)

※ 収入及び支出の種類別に記入し、二重計上しないよう気をつけてください。(1万円未満切り捨て)

H-2. の回答により画面表示が異なります。132とちらかのみを記入してください。

1 H - 2で「(1)はい」(家族と団居している)を選択した場合

家族と同居していない期間がある場合、水道光熱費は「4)通信費」、家賃は「5)その他」に含めてください。

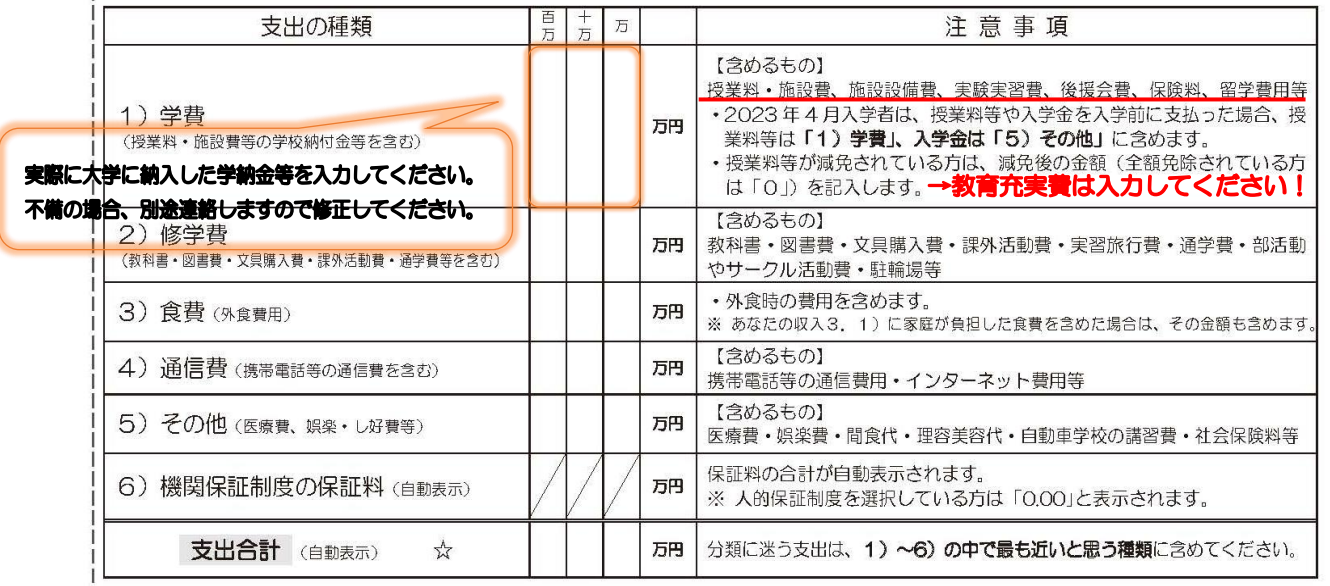

【 大学学部·短期大学·高等専門学校·専修学校用 】

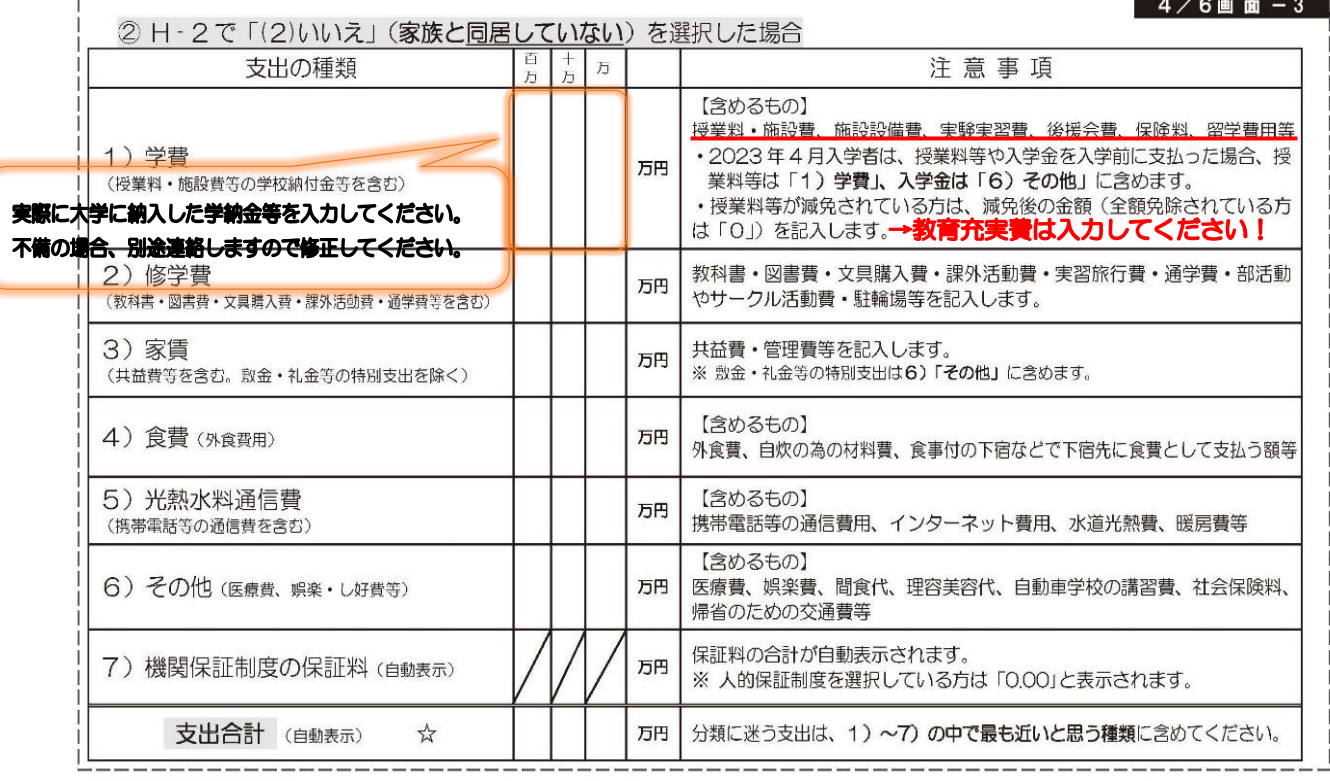

2 残りの授業料 (35 万円) は、機構の奨学金から 30 万円を支払い、毎月2 万円の長期アルバイト給与と短期アルバイトの給与 1 万円の中か ら5万円を支払った。 →長期アルバイト 24 万円 (2 万円×12ヶ月※2023 年4 月入学者は 8ヶ月) +短期アルバイト 1 万円=25 万円 ⇒ 「4) アルバイト等収入」に記入

計算のポイント | ※ 収入・支出の入力は月額ではありません。1年分 (2023年4月入学者は8ヶ月分) を計算します。

→家庭からの送金 36 万円 (3 万円×12 ヶ月※2023 年4 月入学者は 8 ヶ月) +35 万円=71 万円 ⇒ 「1) 家庭からの給付」に記入

下記のように入力をした場合、次の画面に進むことができません。 【収入・支出 記入 (入力時) の注意点】

【例】 ① 毎月3万円すつ家庭から送金を受け、そのほかに、授業料(70万円)のうち半分の35万円を家庭が直接学校に支払った。

• 小数点を入力している ⇒ 1万円未満は切り捨てて入力してください。

•空白の項目がある ⇒ 全ての項目を入力してください (自動表示除く)。(金額が発生していない項目は「O」を入力。)

- 支出が収入を上回っている ⇒ 差額がマイナス (支出 > 収入) の場合、次の画面に進むことができません。<br>・支出が収入を上回っている ⇒ 差額がマイナス (支出 > 収入) の場合、次の画面に進むことができません。

■ 5 あたたの 2022 年 12 日 (2023 年 4 日入学者は 2023 年 4 日) から 2023 年 11 日までの収入と支出の差額

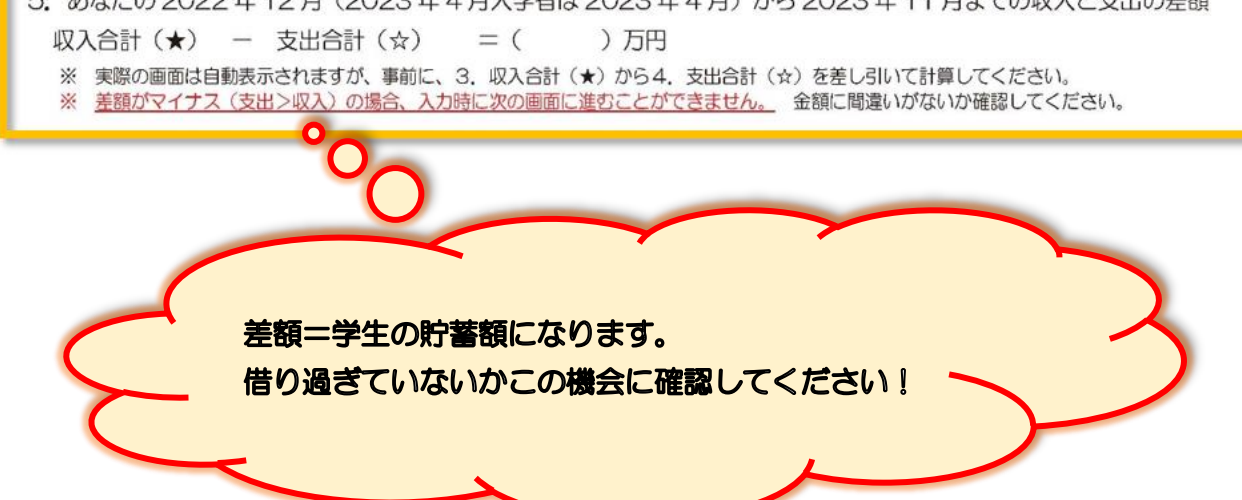

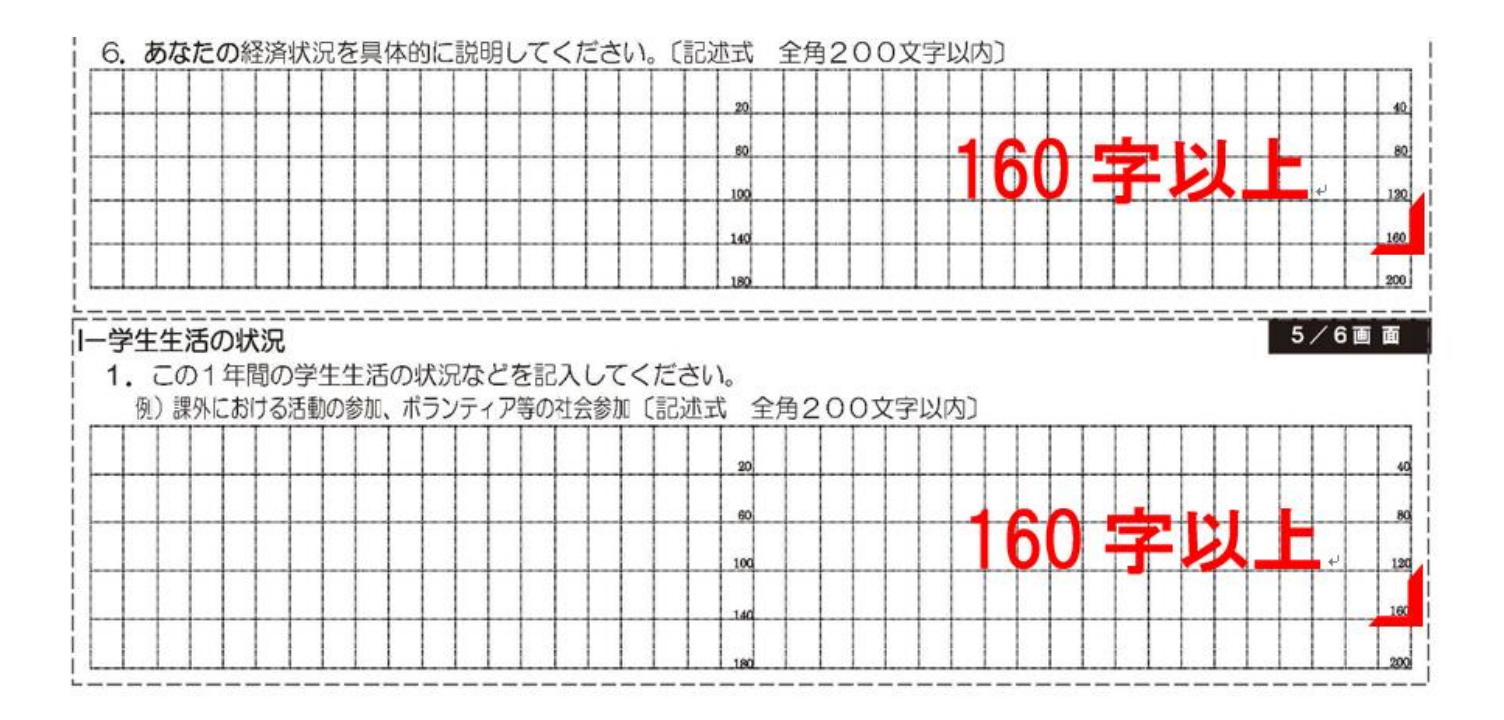

#### 【 大学学部·短期大学·高等専門学校·専修学校用 】

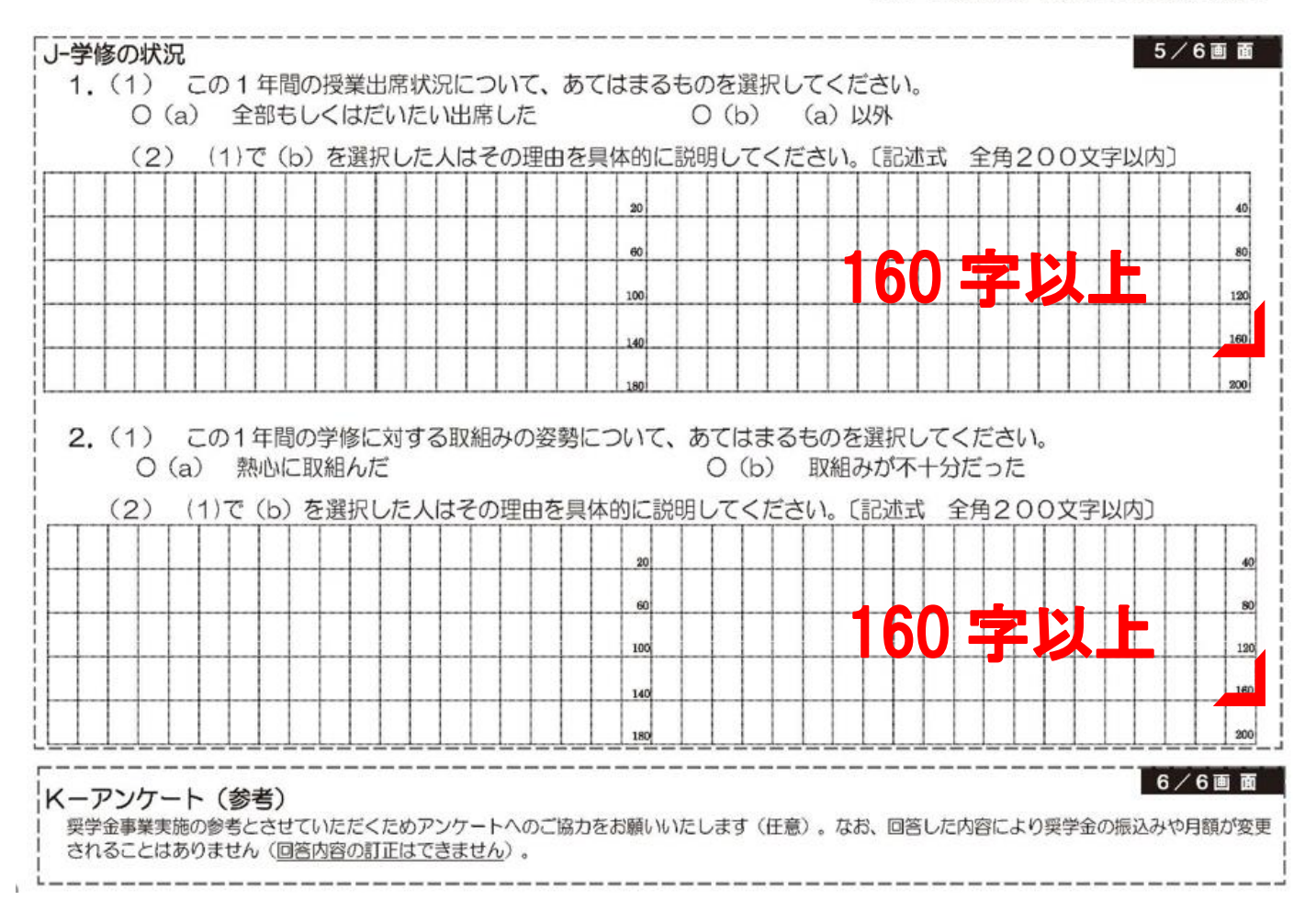

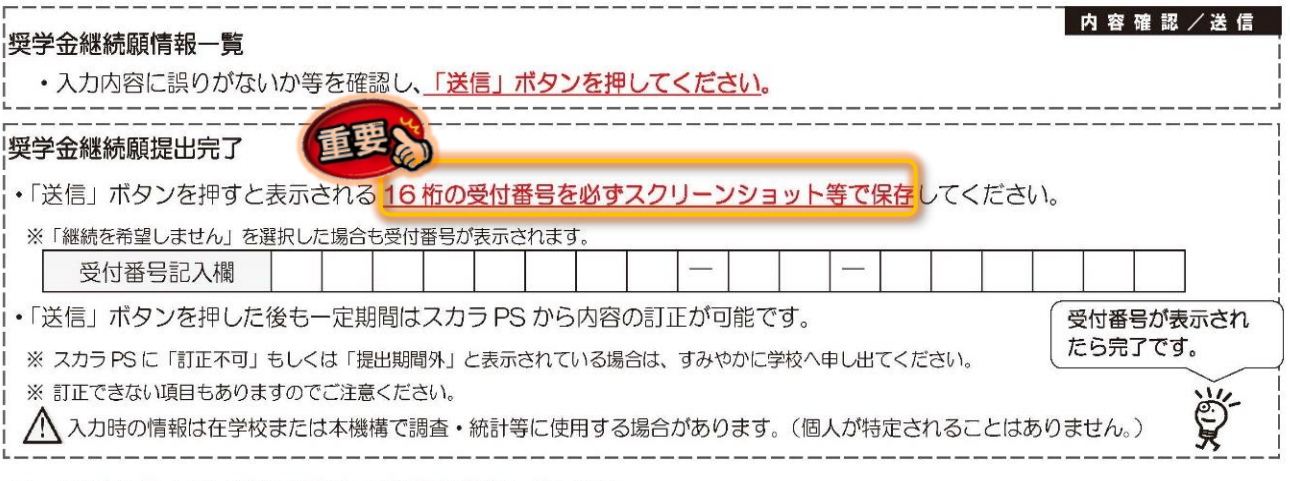

■ 2024年4月以降の奨学金の継続を希望しない方へ 以下の変更を希望する場合は、前もって学校の定める期限までに必ず申し出てください。 ※ 貸与終了後の変更はできません。 • 所得連動返還方式から定額返還方式への変更 (第一種奨学金·2017年度以降採用者のみ) • 利率の算定方法の変更 (第二種奨学金)

#### ■ 給付奨学金 (返還不要) を受給していない方へ

授業料等減免と併せて利用できる給付奨学金について、以下の公式アカウント又は ホームページから、対象学校や支援の対象者・金額、貸与奨学金との関係などを確認できます。

「文部科学省 高等教育の修学支援」(LINE 公式アカウント) https://bit.ly/3iX9v2u

「給付奨学金」(日本学生支援機構ホームページ) https://www.jasso.go.jp/shogakukin/about/kyufu/index.html 高等教育の修学支援

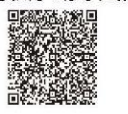

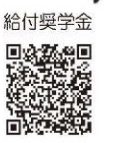